# WS Aware モニター

# MODEL: 770067. 770068 耳又 执 言 明書

文書番号 TBJ-9102

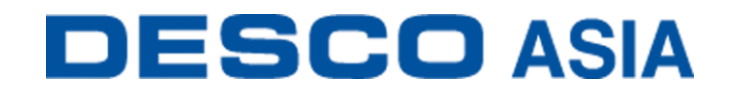

DESCO JAPAN 株式会社

#### <はじめに>

この度は、WS Aware モニターをお買い上げいただき誠にありがとうございます。 本製品は、作業者、ESD 作業台、金属ツール用のデュアルワークステーション常時モニタ ーです。作業者 2 名の接地経路の完全性と人体電圧、および導電性もしくは静電気拡散 性の作業台表面 2 台と金属ツール 2 つの接地経路の完全性を常時監視します。また、電 気負担過重(EOS)を引き起こす可能性がある高周波雑音(EMI)の有無も常時監視します。 本製品をご使用いただくことで、リストストラップの定期的なテストや記録管理の手間を省く ことができます。

本製品は、デジタル信号加工技術を使い、リストストラップの性能(接地経路や 1MΩの抵 抗)および作業者の安全性を、人や環境から影響を受けることなく産業基準に則って、パ ルスや断続検出とは異なる本当の常時監視をします。デジタル信号加工技術はデュアル ワイヤーリストストラップを使用し、静電気に敏感な製品を扱うために超低電圧(0.05V)で 作業者のテストを行うことができます。

本製品には作業者の人体電圧検出機能があります。静電気に敏感な製品に危険を及ぼ す電圧が作業者に発生もしくは接触した場合にアラーム音が鳴ります。

本製品は 2 つの金属ツールの高周波雑音(EMI)を常時監視します。EMI は機器のロックア ップや誤作動を引き起こす可能性があります。EMI が検出されるとアラーム音が鳴ります。 すべての製品は NIST に許可された手順と基準で校正済みであり、校正証明書が付属して います。

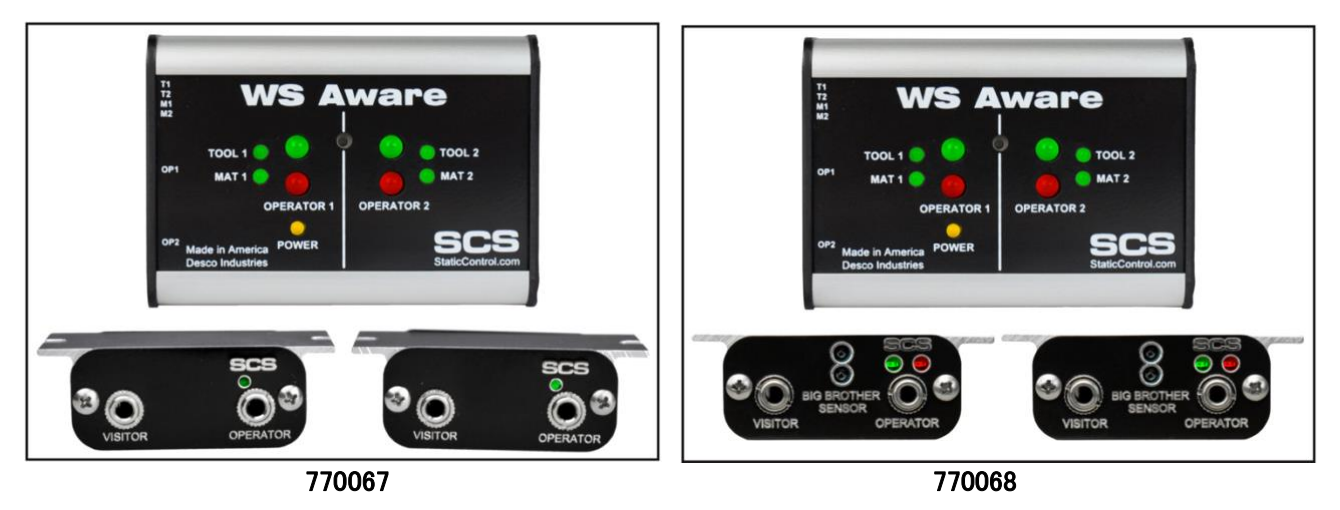

#### ご注意

- (1)本書の内容を無断転載することは禁止されています。
- (2)本書の内容に関しては将来予告なしに変更することがあります。
- (3)本書の内容について万全を期して作成致しましたが、万一ご不審な点や誤り、記載もれ 等お気づきの事がありましたら、ご連絡下さい。

本製品および付属品は下記の通りです。

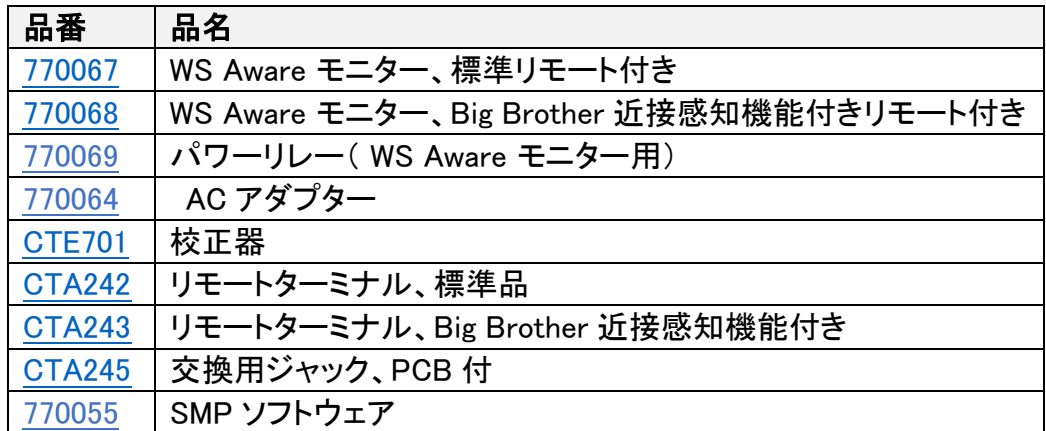

#### 静電気制御プログラム **SMP**

770067 および 770068 EM Aware モニターは静電気制御プログラム(SMP)と互換性があり ます。SMP はすべての製造工程における静電気発生を常時モニターします。ワークステー ションや装置、ESD 事象常時モニターからデータを受け取り、危機的状況にある製造工程 の現状をリアルタイムに表示し、すべての内容が品質管理目的のためにデータベースに保 存されます。SMP は重要なエリアをピンポイントで絞り込み、静電気トラブルを防ぎます。そ して傾向をつかむことにより事前の対処が可能になり、このシステムの効果を発揮すること ができます。

SMP は別売りです。詳細[はこちらを](https://www.descoasia.co.jp/Static-Management-Program.aspx)ご覧ください。

#### <梱包内容>

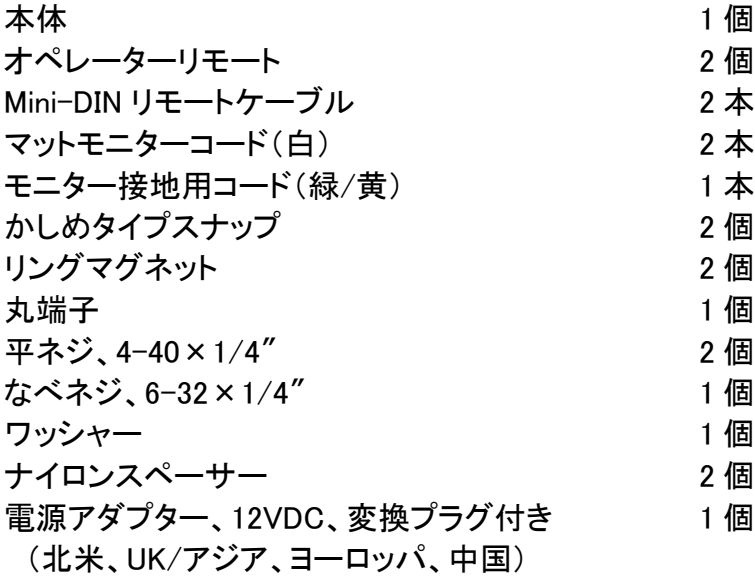

<各部の名称と性能>

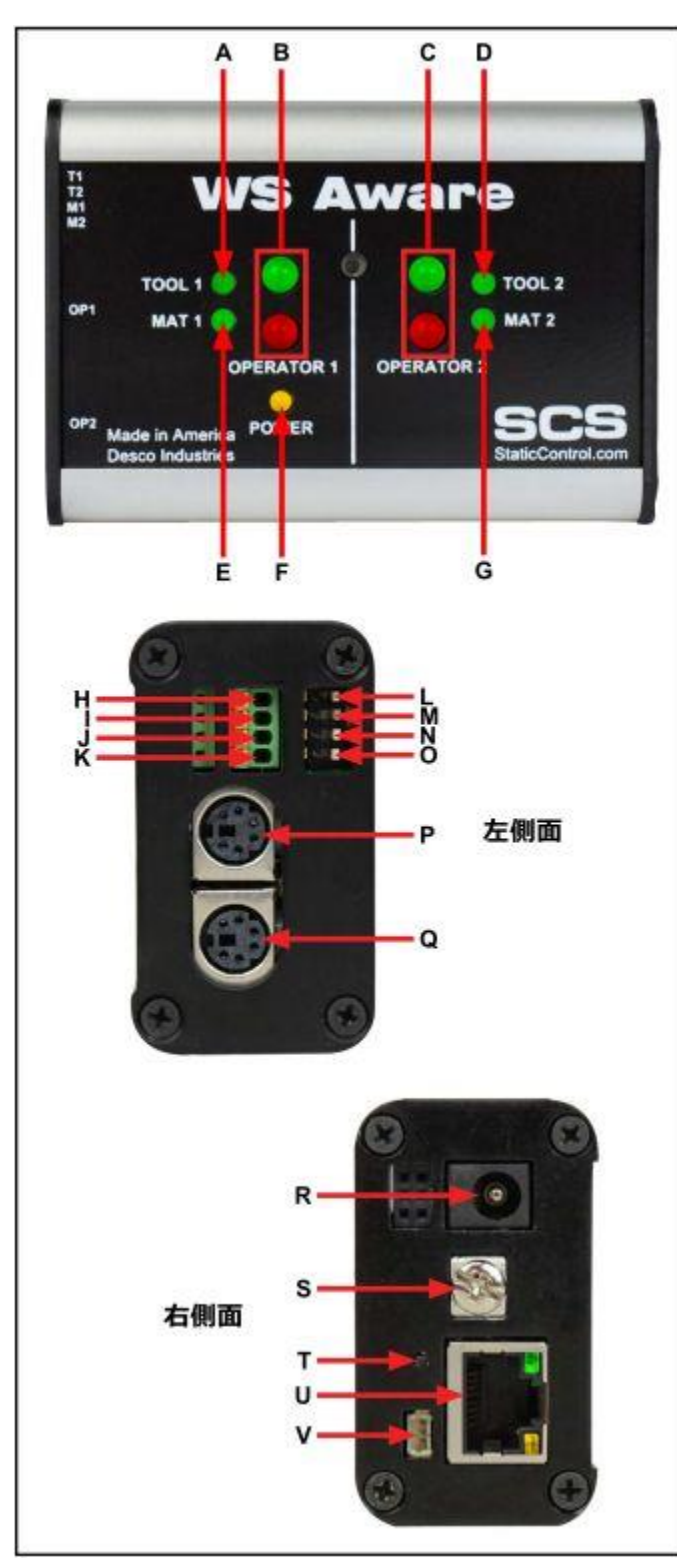

A. ツール 1 用 LED:ツール 1 が適 切に接地され、電磁干渉(EMI)がな い時は緑LEDが点灯します。適切に 接地されていない、もしくはEMIが検 出された時は赤 LED が点灯し、アラ ーム音が鳴ります。

B. 作業者 1 用 LED:作業者 1 が適 切に接地され、人体電圧が設定した レベルに達していない時は緑 LED が 点灯します。適切に接地されていない 時は赤 LED が点灯し、アラーム音が 鳴ります。作業者 1 の人体電圧が設 定したレベルを上回った時は赤 LED が点滅し、アラーム音が鳴ります。

C. 作業者 2 用 LED:作業者 2 が適 切に接地され、人体電圧が設定した レベルに達していない時は緑 LED が 点灯します。適切に接地されていない 時は赤 LED が点灯し、アラーム音が 鳴ります。作業者 2 の人体電圧が設 定したレベルを上回った時は赤 LED が点滅し、アラーム音が鳴ります。

D. ツール 2 用 LED:ツール 2 が適 切に接地され、電磁干渉(EMI)がな い時は緑 LED が点灯します。適切に 接地されていない、もしくはEMIが検 出された時は赤 LED が点灯し、アラ ーム音が鳴ります。

E. マット 1 用 LED:マット 1 が適切 に接地されている時は緑 LED が点灯 します。適切に接地されていない時は 赤LEDが点灯し、アラーム音が鳴りま す。

F. 電源 LED:モニターの電源が入 っていてネットワークには接続されて いない時は黄 LED が点灯します。モ ニターの電源が入っていてネットワー

クにも接続され、SMP サーバーと通信中の時は黄 LED が点滅します。ネットワークに は接続されているが SMP サーバーへの通信が取得できない時は消灯したままになり ます。

- G. マット 2 用 LED:マット 2 が適切に接地されている時は緑 LED が点灯します。適切に接 地されていない時は赤 LED が点灯し、アラーム音が鳴ります。
- H. ツール 1 用端子:金属ツールの導電性抵抗および高周波雑音 EMI の適切性を監視し ます。25-28AWG ワイヤーを使って金属ツールとこの端子を接続します。
- I. ツール 2 用端子:金属ツールの導電性抵抗および電磁干渉(EMI)の適切性を監視しま す。25-28AWG ワイヤーを使って金属ツールとこの端子を接続します。
- J. マット 1 用端子:作業台表面マットの静電気拡散性抵抗の適切性を監視します。付属の マットモニターコード(白)1 本を使って作業台表面マットとこの端子を接続します。
- K. マット 2 用端子:作業台表面マットの静電気拡散性抵抗の適切性を監視します。付属の マットモニターコード(白)1 本を使って作業台表面マットとこの端子を接続します。
- L. ツール 1 用モニタースイッチ:スイッチを下に切り替えるとツール 1 のモニター回路が有 効になり、上に切り替えると無効になります。
- M. ツール 2 用モニタースイッチ:スイッチを下に切り替えるとツール 2 のモニター回路が有 効になり、上に切り替えると無効になります。
- N. マット 1 用モニタースイッチ:スイッチを下に切り替えるとマット 1 のモニター回路が有効 になり、上に切り替えると無効になります。
- O. マット 2 用モニタースイッチ:スイッチを下に切り替えるとマット 2 のモニター回路が有効 になり、上に切り替えると無効になります。
- P. 作業者 1 用リモートコネクター:付属の Mini-DIN リモートケーブル 1 本を使ってリモート をここに接続します。
- Q. 作業者 2 用リモートコネクター:付属の Mini-DIN リモートケーブル 1 本を使ってリモート をここに接続します。
- R. 電源ジャック:付属の電源アダプターをここに差し込みます。
- S. 接地用端子:モニター用の共通接地ポイントです。
- T. アラームスイッチ:モニターのアラームの有効/無効を切り替えます。このスイッチを数 回押すことで 5 種類の中からアラーム設定を選択できます。どちらかのリモートが切断 されたときにアラーム音が鳴るように設定することもできます。各設定については下記 表をご参照ください。

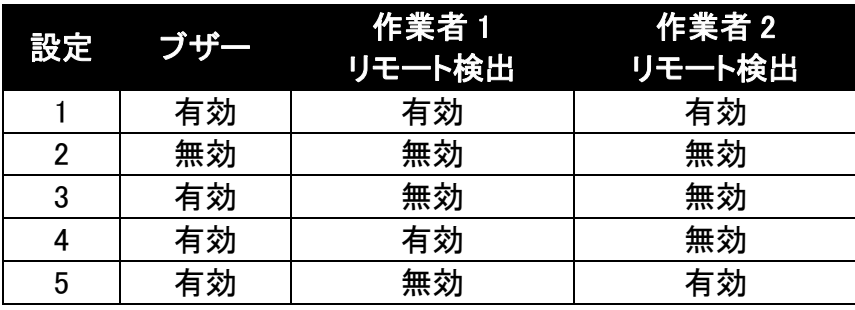

- U. イーサネットジャック:EM Aware モニター[と静電気制御プログラム\(](https://www.descoasia.co.jp/Static-Management-Program.aspx)SMP)間のネットワ ーク通信を行います。
- V. リレー端子:770069 パワーリレー専用端子です。WS Aware モニターが合格/不合格の 時の作業台、ハンドツール、その他の電子機器の電力を、パワーリレーを使って制御し ます。

#### <オペレーターリモート>

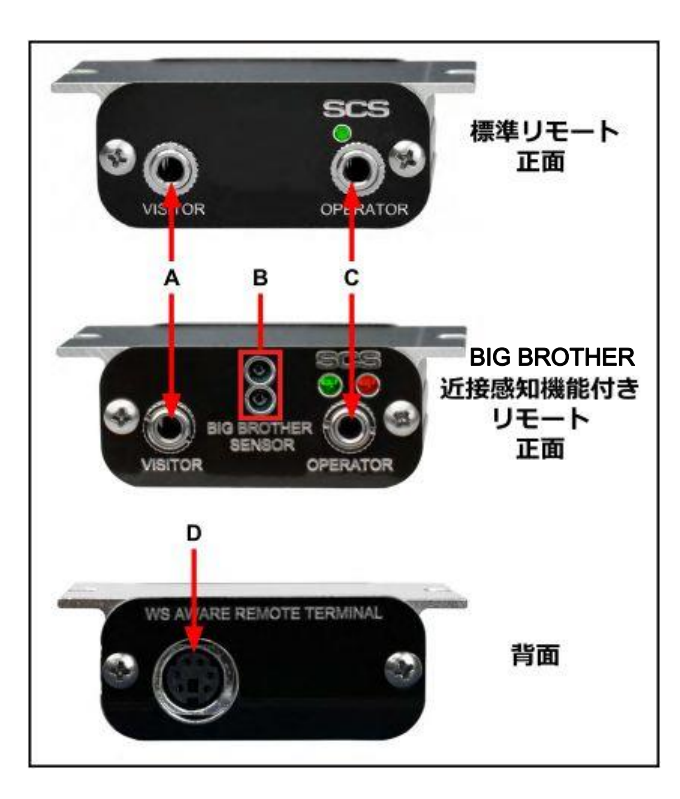

- A. ビジタージャック:ビジターのデュアル ワイヤーリストストラップをここに差し 込み接地接続します。この接続は監 視されておらず、またオペレータージ ャックを使用時のみ使うことができま す。オペレータージャックを使用してい ないのにビジタージャックに差し込む とアラーム音が鳴ります。
- B. 近接感知機能センサー:静電気に敏 感な製品を扱う際に接地されていな い状況を防ぐために、30 ㎝以内にい る作業者を検知し、4 秒以内にリスト ストラップが接続されないとアラーム 音が鳴ります。
- C. オペレータージャック:作業者の人体 電圧および接地接続を監視するため にデュアルワイヤーリストストラップを ここに差し込みます。
- D. 本体接続部:付属の Mini-DIN リモー トケーブル 1 本を使用して本体と繋ぎ ます。

### <設置>

#### 機械設備の設置

- 1. モニターとオペレーターリモートを箱から取り出して傷などの損傷箇所がないか点検し てください。
- 2. モニターの設置場所を決めます。モニターの画面が作業者から見やすい位置にしてく ださい。必要に応じて背面にある 2 つの穴と付属のリングマグネット、平ネジ 2 個をご利 用ください。

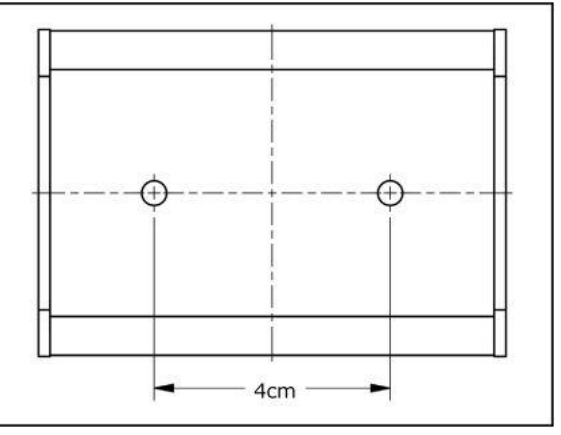

3. オペレーターリモート 2 つの設置場所を決めます。付属の Mini-DIN リモートケーブルの 長さが届く範囲内で、作業者がジャックを使用しやすい場所・向きにしてください。リモ ート用接地用具を使ってテーブル台や機器の裏面に設置することもできます。

- 4. 付属の Mini-DIN リモート ケーブルをモニター左側 面にあるリモートコネクタ ーに接続します。
- 5. リモートコネクターに接続 した Mini-DIN リモートケ ーブルを各オペレーター リモートまで配策し、リモ ート背面に接続します。
- 6. マットモニターコードのス ズめっきした末端をモニ ター左側面にあるマット 1/マット 2 用端子に差し 込みます。小さめのマイ ナスドライバーか探針を 使って、オレンジ色のス プリング接点を押し下げ て各端子ゲートを開きま す。これらのマット回路を 使用する際は、マットモニ タースイッチが無効にな っていることを確認してく ださい。
- 7. マットモニターコードをモ ニター左側面から各作業 台表面マットまで配策し、 付属のかしめタイプスナ ップを使って接地された マットにコードを固定しま す。
- 8. 先端を剥いたツールモニ ターワイヤー(付属してい ません)をモニター左側 面にあるツール 1/ツール 2 用端子に差し込みま す。25-28AWG ワイヤー を使用すると良いでしょ う。小さめのマイナスドラ イバーか探針を使って、 オレンジ色のスプリング 接点を押し下げて各端子

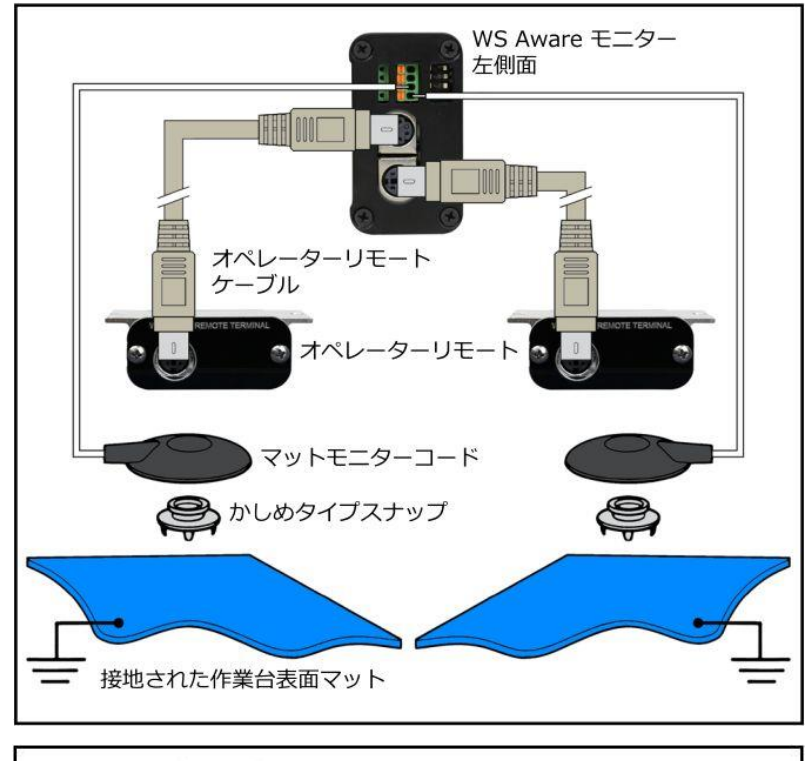

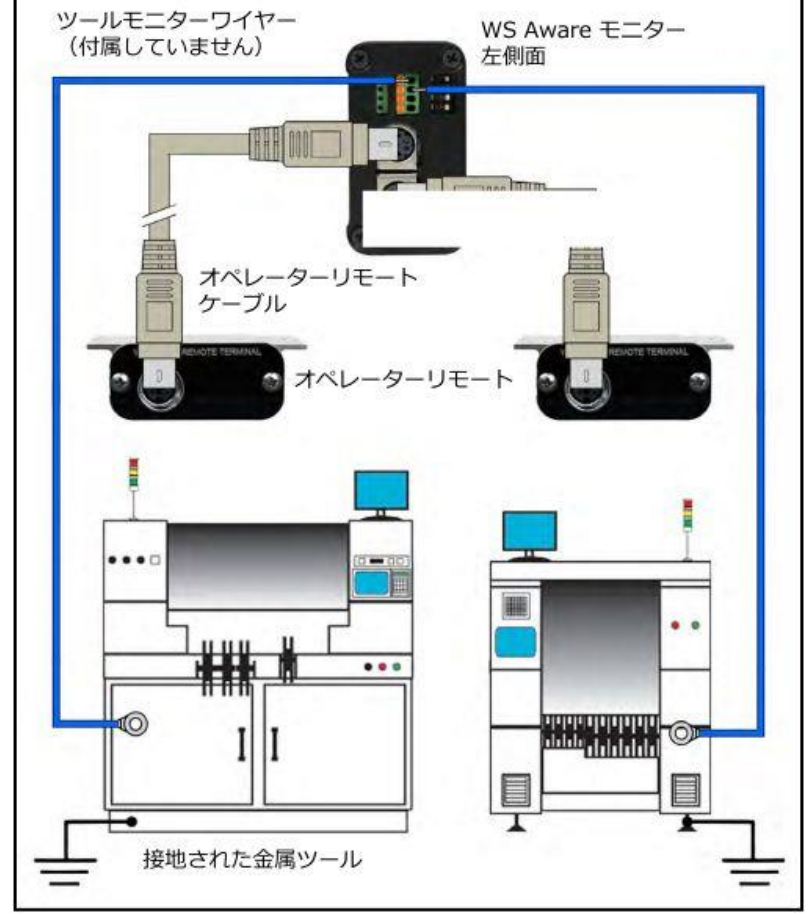

ゲートを開きます。スズめっきしたワイヤーを差し込み、スプリング接点がワイヤーにか かるまで押し下げます。これらのツール回路を使用する際は、ツールモニタースイッチ が無効になっていることを確認してください。

9. ツールモニターワイヤーをモニター左側面から接地された各金属ツールまで配策し、固 定します。

- 10. 付属の接地用コードの一 端をモニター右側面にあ る接地用端子に固定し、 もう一端を接地ポイント に接続します。コンセント の中央にある平ネジが便 利な接地ポイントとしてご 使用いただけるかもしれ ません。
- 11. イーサネットケーブルを モニター右側面にあるイ ーサネットジャックに接続 します。ケーブルがネット ワークに適切に接続され ていることを確認してくだ さい。
- 12. 電源アダプターをモニタ ー右側面にある電源ジャ ックに接続します。近くの コンセントまでコードを配 策し、プラグをコンセント に差し込みます。電圧と 周波数がお使いのコンセ

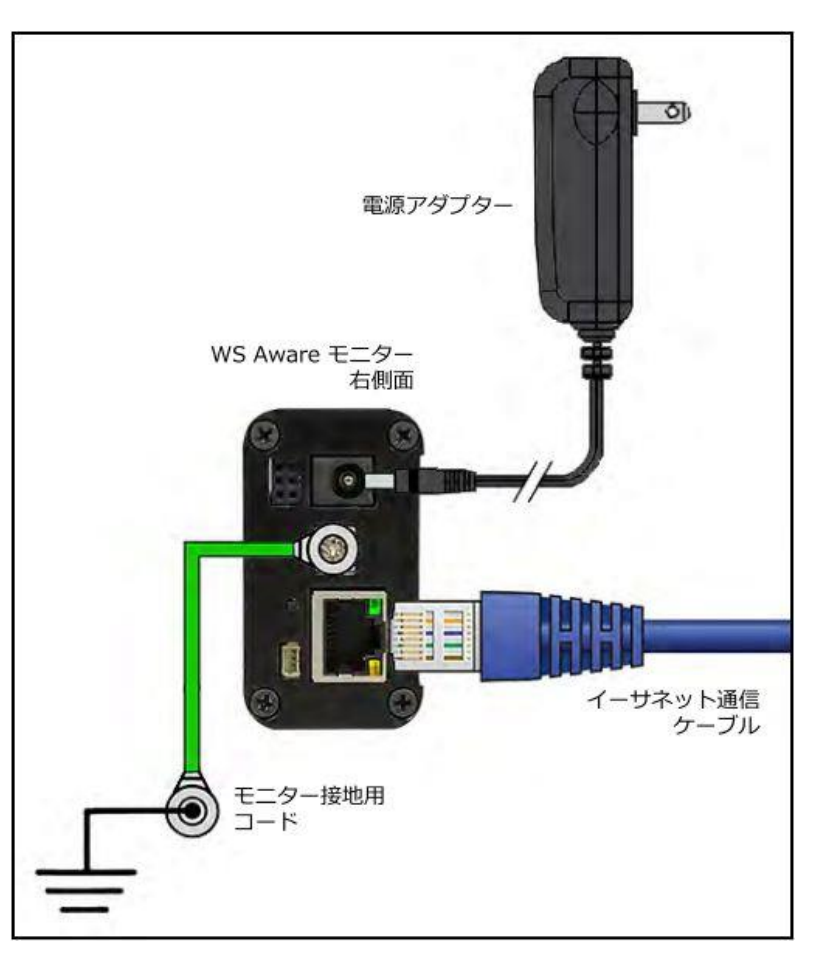

ントに合っているかどうかを確認してください。これでモニターに電源が入ります。

注意:作業台表面は、2層ゴムや内部に導電性層がある静電気拡散性3層ビニールのよう な導電性でなくてはなりません。弊社のワークステーションモニターには単層構造マットは 適していません。

#### パワーリレー

770069 パワーリレーは、WS Aware モニターからの信号を受け、モニターが合格/不合格の 状態の時の電子機器への電力を制御します。4 つのコンセント口を備えており、通常 OFF2 つ、通常 ON1 つ、常時 ON1つです。

注意:770069 パワーリレーは 770067/770068 WS Aware モニターのみ互換性があります。

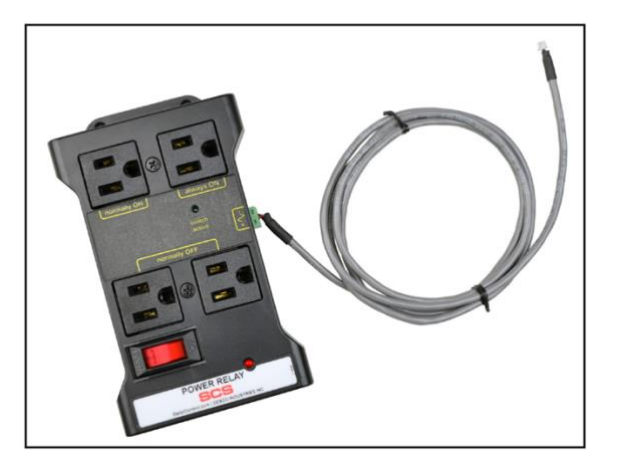

- 1. 付属のインターフェースケーブルの白色端子を WS Aware モニターの右側面にあるリレ ー端子に接続します。ケーブルの反対端をパワーリレーの緑色端子に接続します。
- 2. 付属の電源コードをパワーリレーの電源差込口に接続します。電源コードの反対端を 適切な AC コンセントに接続します。
- 3. 外部電子機器の電源コードを、パワーリレーの「normally OFF」もしくは「normally ON」 のいづれかのコンセント口に接続します。
- 4. normally OFF(通常 OFF)は、WS Aware モニターが作業者の合格状態を報告し、障害 がない場合、外部機器に電源を供給します。normally ON(通常 ON)は、作業者の合格 状態が検出されない限り、外部機器に電力を供給します。
- 5. 電源スイッチを「RESET」に切り替え、パワーリレーの電源を入れます。

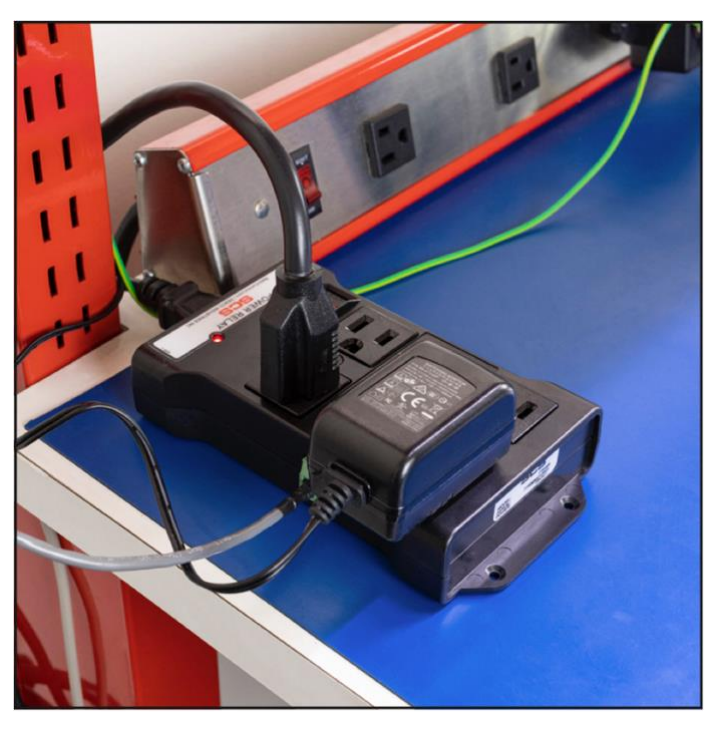

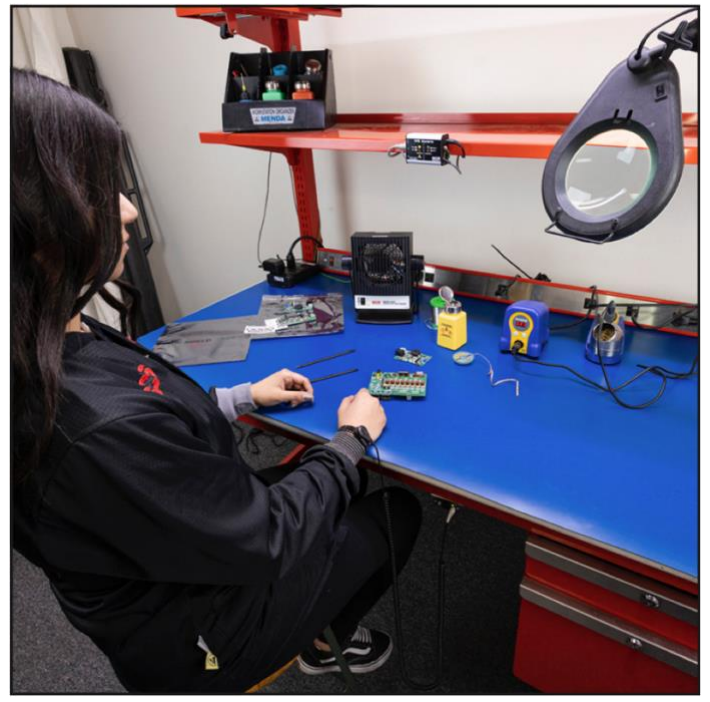

#### SMP ネットワーク設定

LAN を経由してSMPと接続する方法は下記手順に従ってください。接続前に必ずSMPを PC にインストールしておいてください。下の図は、サーバーソフトウェアやクライアントソフト ウェア、WS Aware モニター、EM Aware モニター、Ground Master モニターを使用した一般 的なSMPシステム設定です。

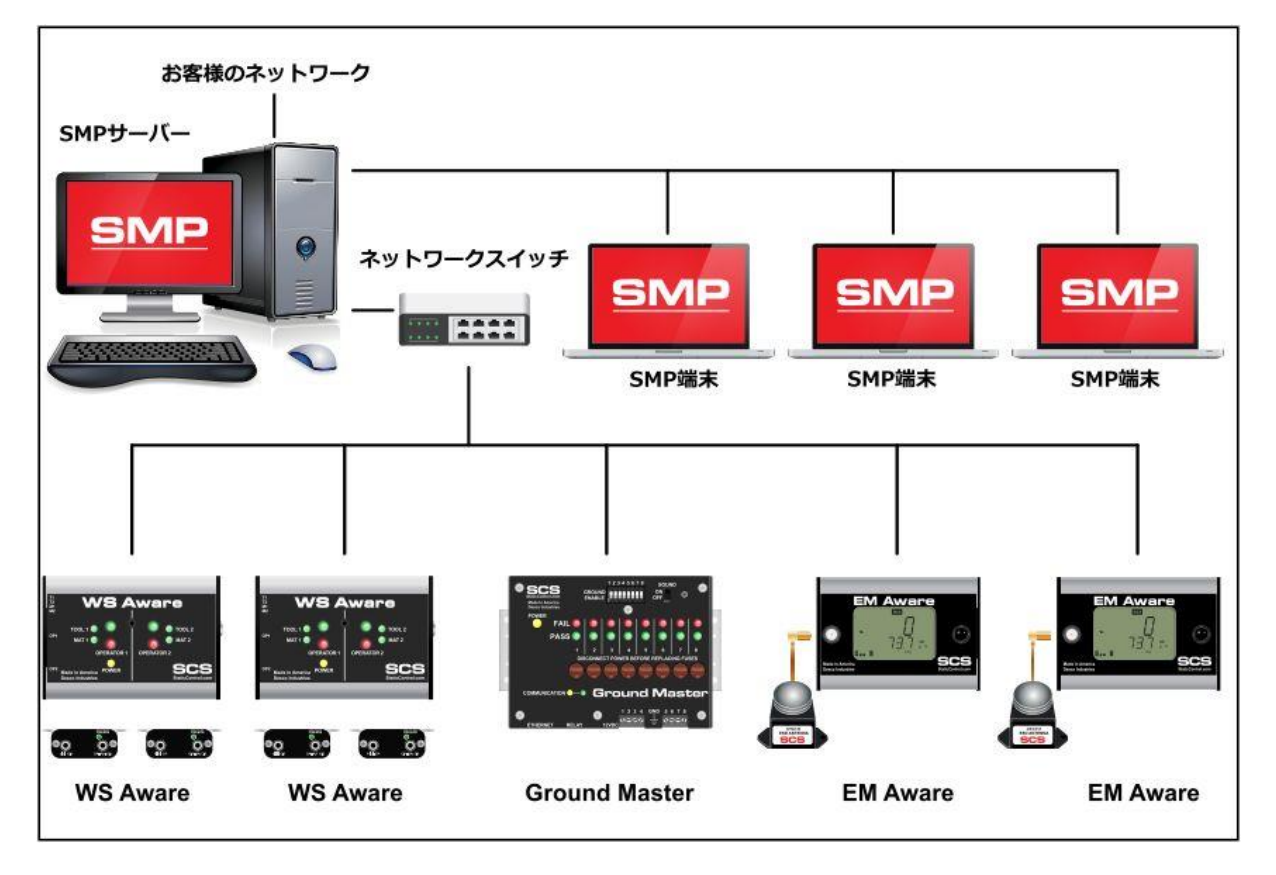

#### 動的 IP 手順

- 1. イーサネットケーブルがネットワークとWS Aware モニターにしっかりと接続されている ことを確認してください。ネットワークが正常に通信している時はイーサネットポートの LED が点灯します。
- 2. 「SCS SMP Server Monitor」 を開きます。

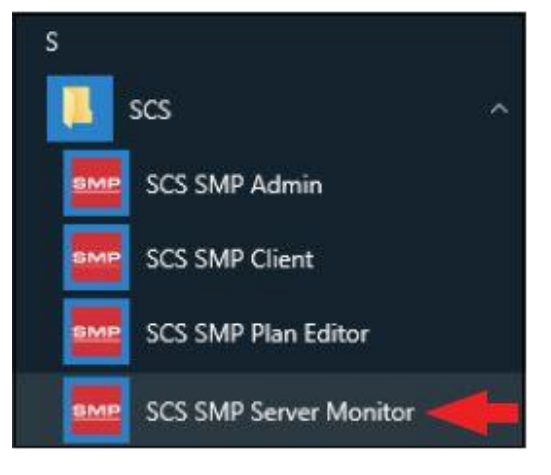

3. SMP サーバーのアイコンがタスクバーに表示されます。

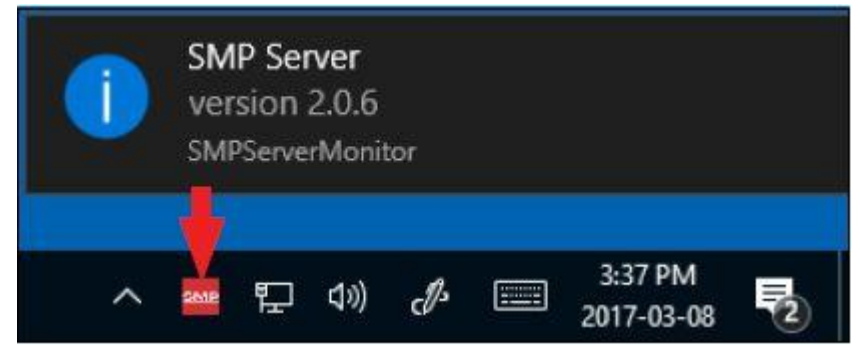

4. タスクバーにある SMP サーバーのアイコンをクリックします。SMP サーバーのメニュー が表示されます。「Start」をクリックして SMP サーバーを始めます。

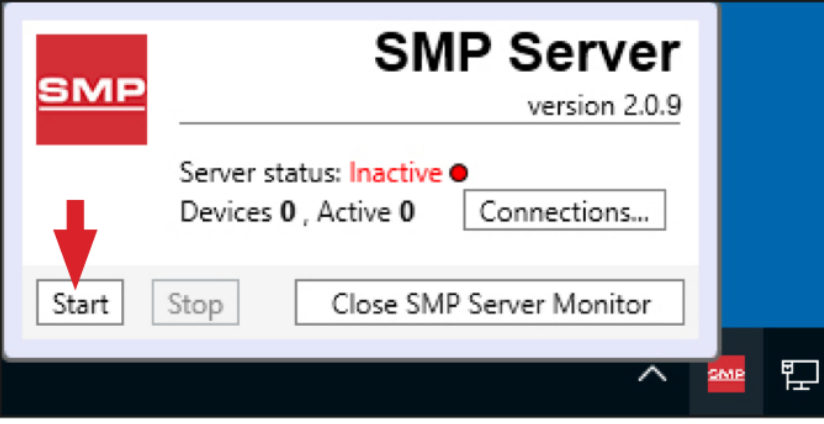

5. 「Starting SMP Serer...」というメッセージが表示されます。タスクバーにある SMP サーバ ーのアイコンをクリックします。

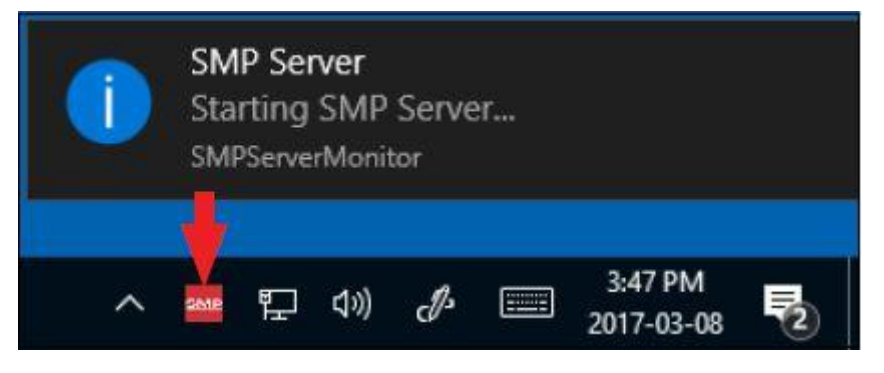

6. SMP サーバーは作動中のサーバー状態を表示します。

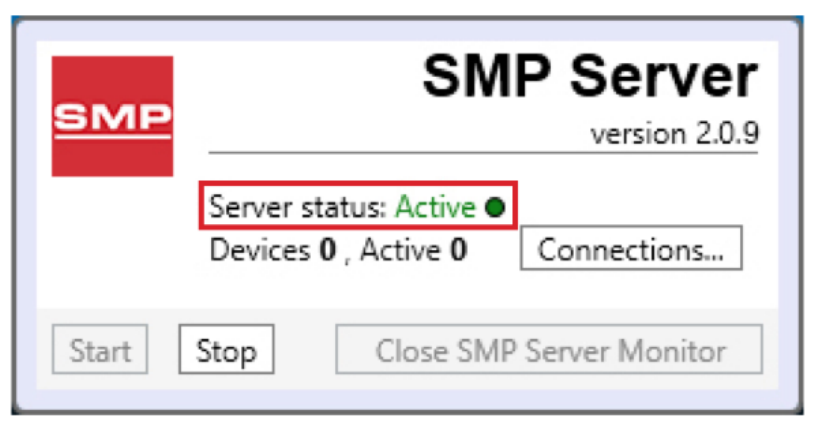

7. SMP サーバーはネットワーク上にある WS Aware モニターを探知します。Device(装置) と Active(作動中)の数が 1 に増えます。

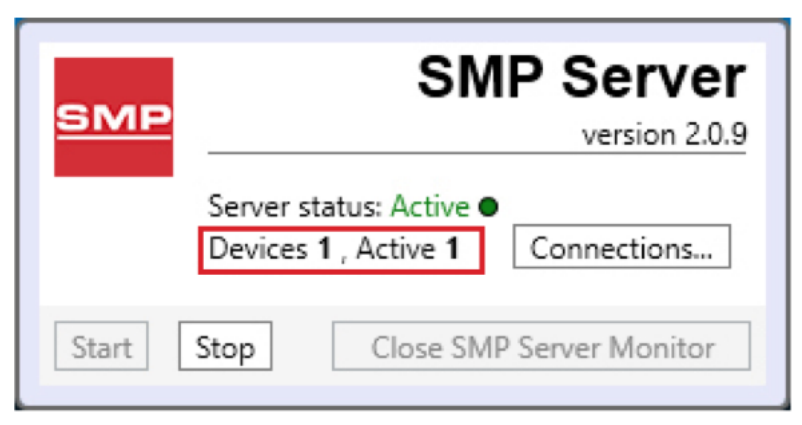

8. 「SCS SMP admin」を開きます。

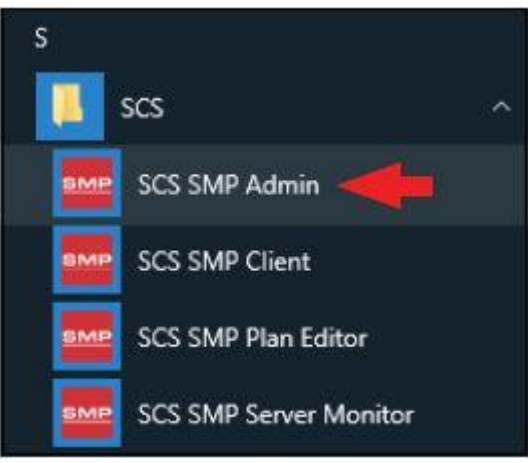

9. SMP Sever Admin の画面が表示されます。「1 unassigned」というのは SMP サーバーが 探知した WS Aware モニターを示します。「Add New Building」をクリックしてください。

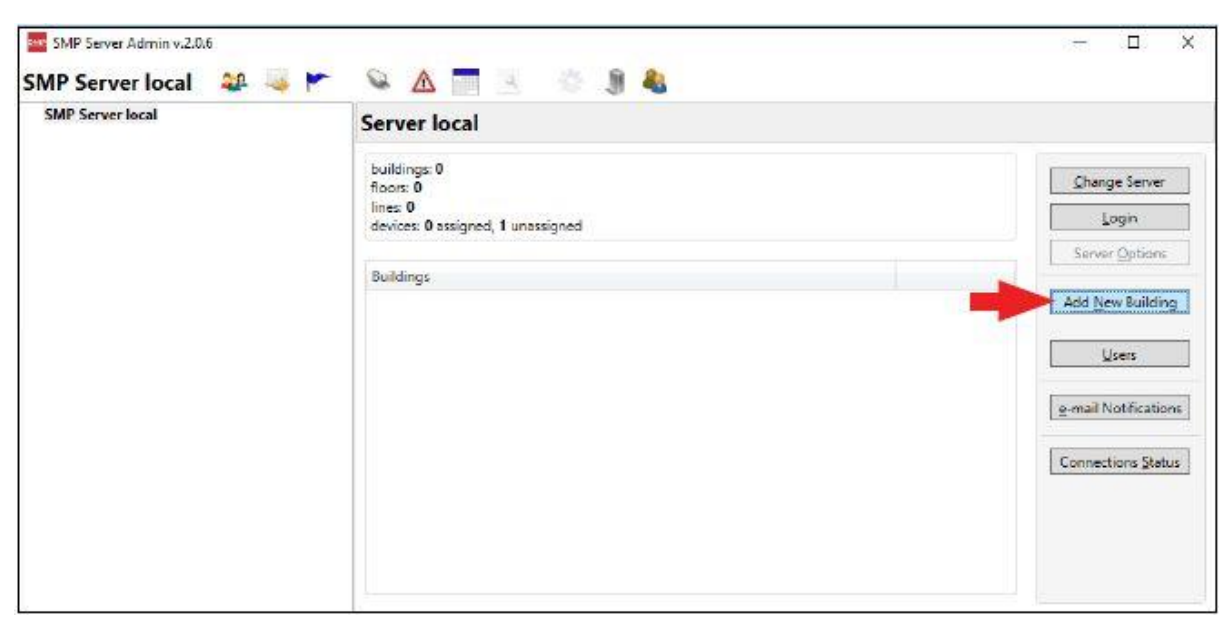

10. 施設名等を入力し、「OK」をクリックします。

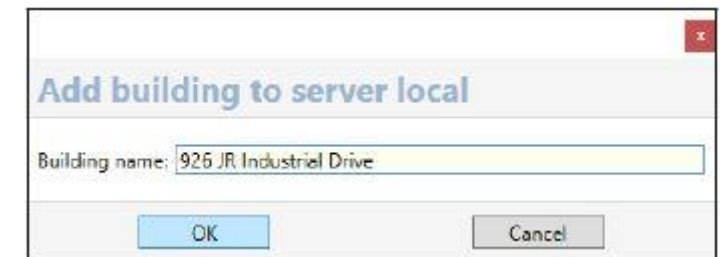

11. SMP Server Admin のナビゲーションウィンドウに施設名が表示されます。

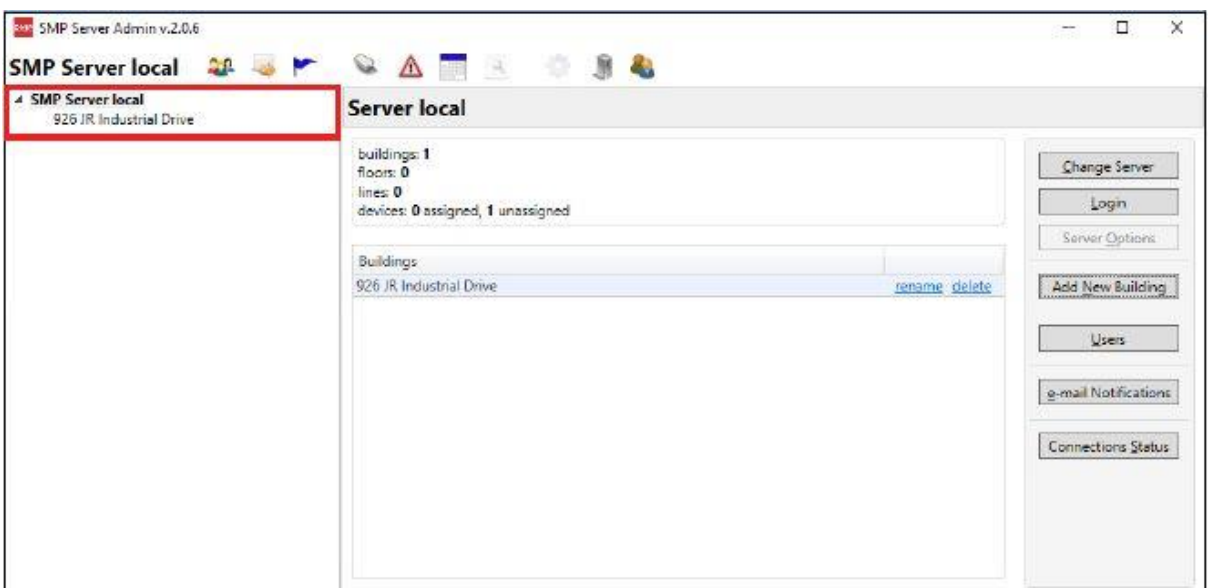

12. ナビゲーションウィンドウの building name をクリックした後、「Add New Floor」をクリック します。

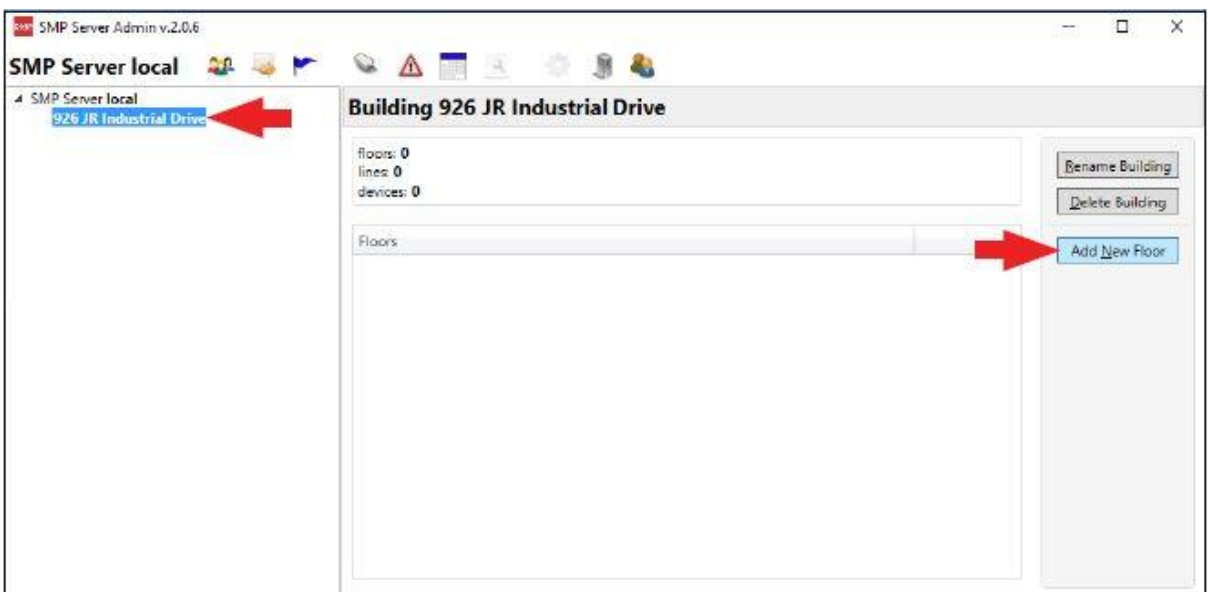

13. 施設内の地域名等を入力し、「OK」をクリックします。

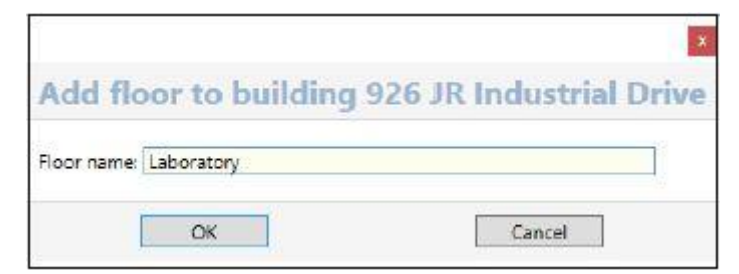

14. SMP Server Admin のナビゲーションウィンドウに地域名が表示されます。

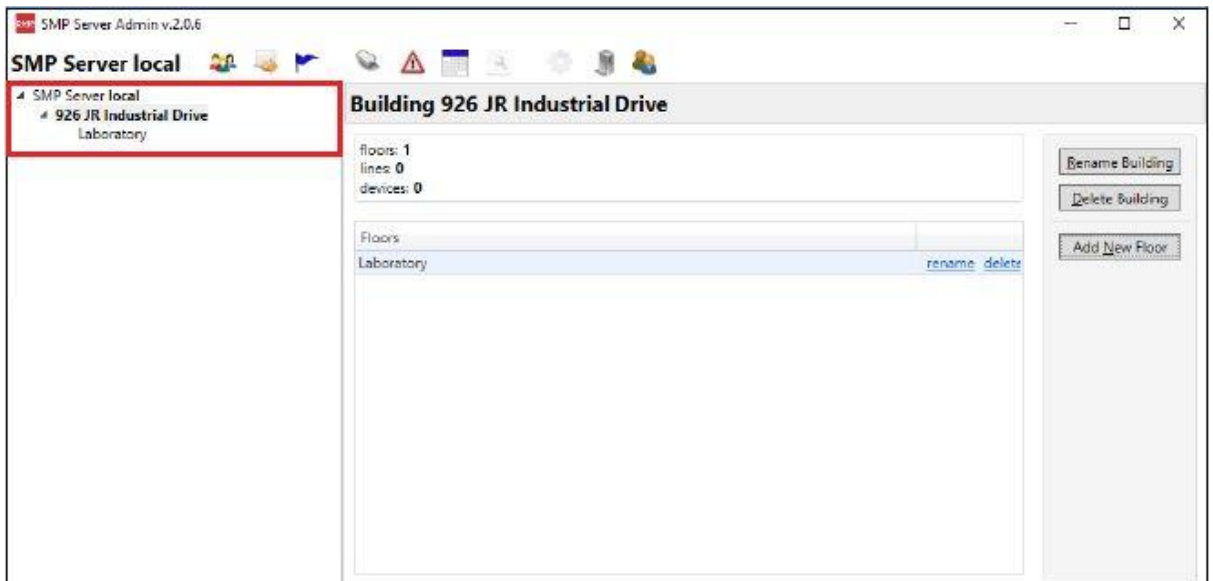

15. ナビゲーションウィンドウの floor name をクリックした後、「Add New Line」をクリックしま す。

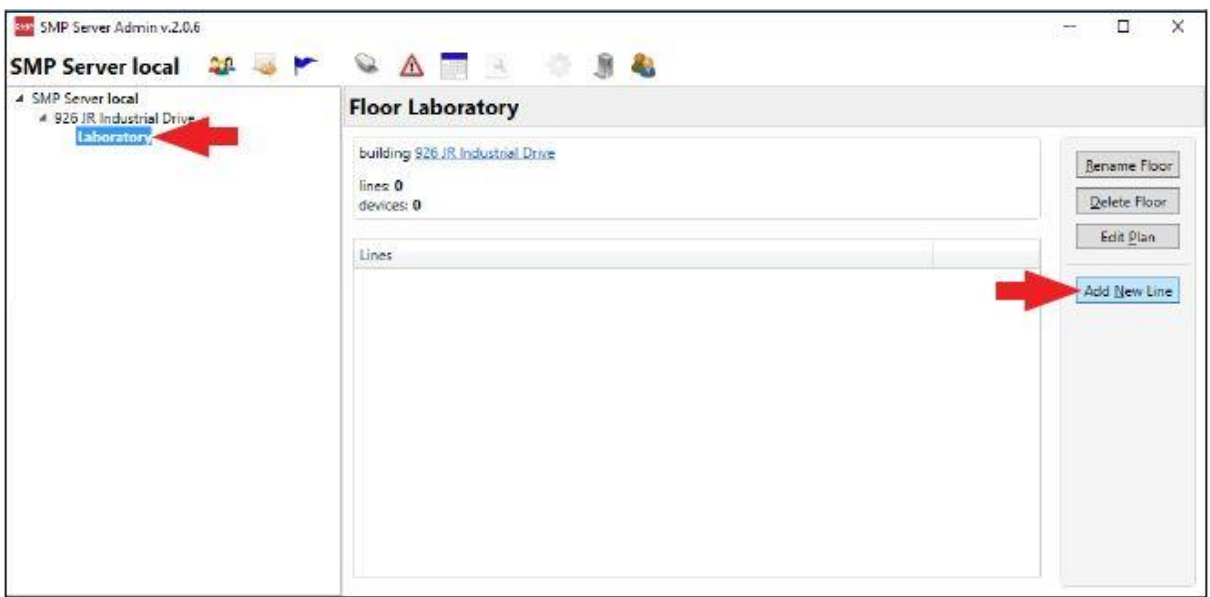

16. ライン名等を入力し、「OK」をクリックします。

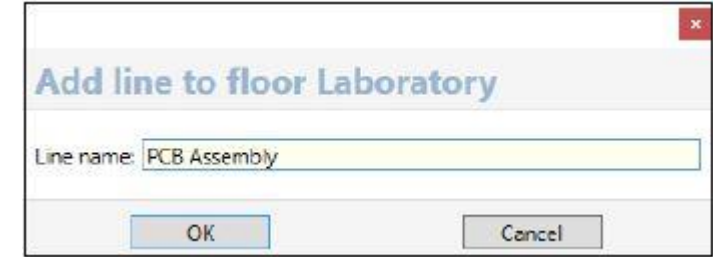

17. SMP Server Admin のナビゲーションウィンドウにライン名が表示されます。

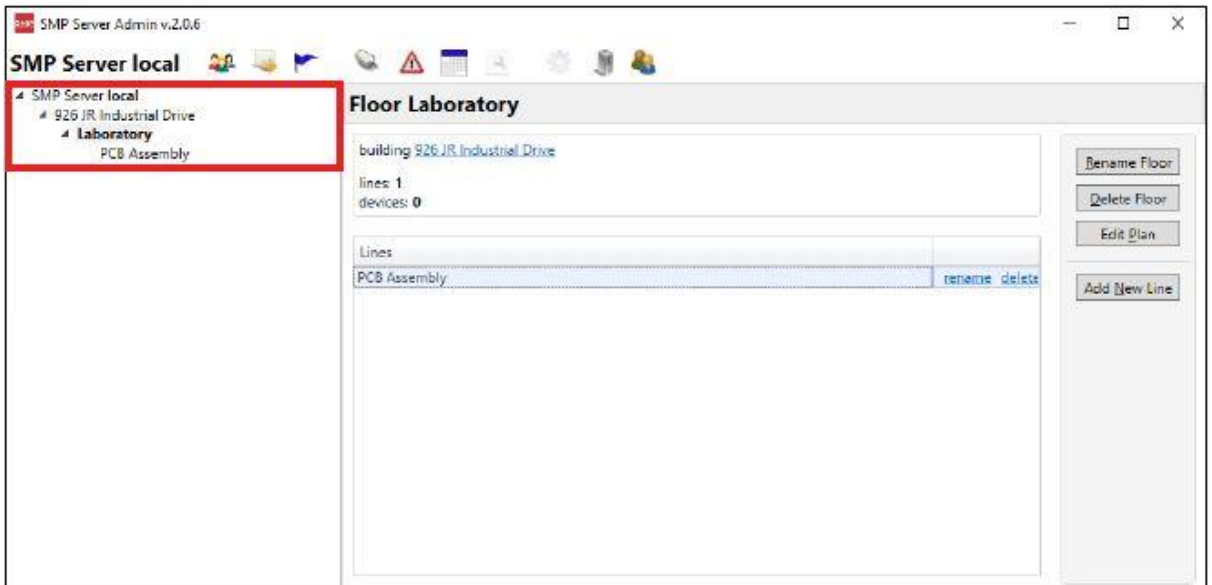

18. ナビゲーションウィンドウの line name をクリックした後、ウィンドウ下部にある 「Attachable Devices」の矢印をクリックします。

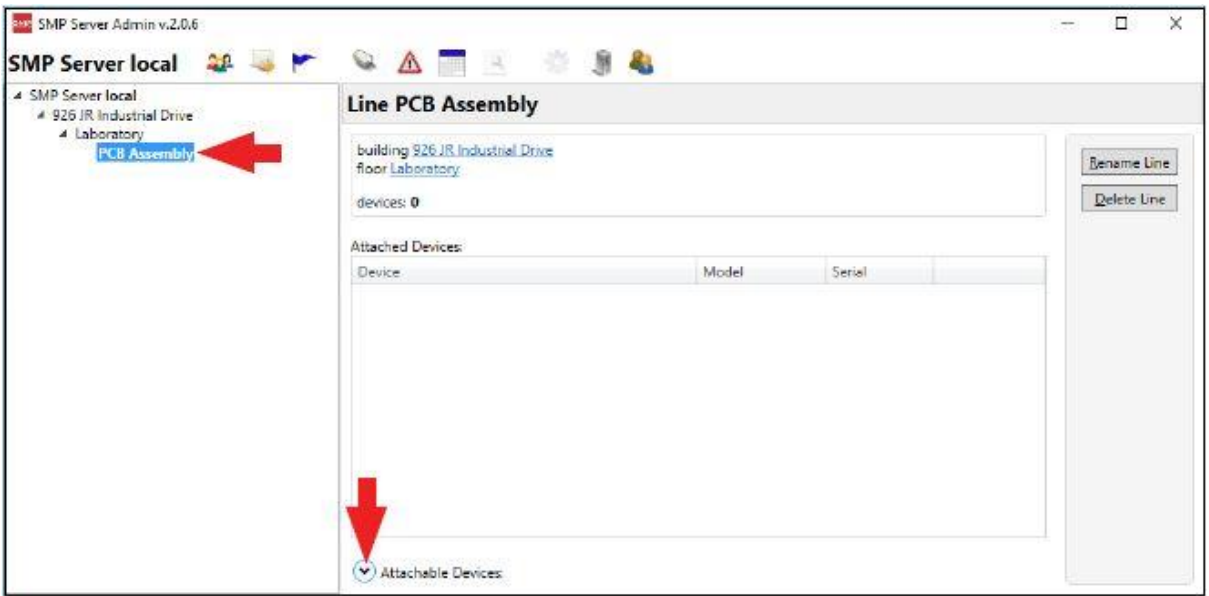

19. WS Aware モニター用のシリアルナンバーが表示されます。この番号は、モニターのシ リアルナンバーラベルに記載されている番号より「0」が 1 つ少ない以外は共通していま す。例えば、ラベルのシリアルナンバーが「XXXXX1725001」と記載されている場合、S MPのシリアルナンバーは「XXXXX172501」となります。

「attach」をクリックします。

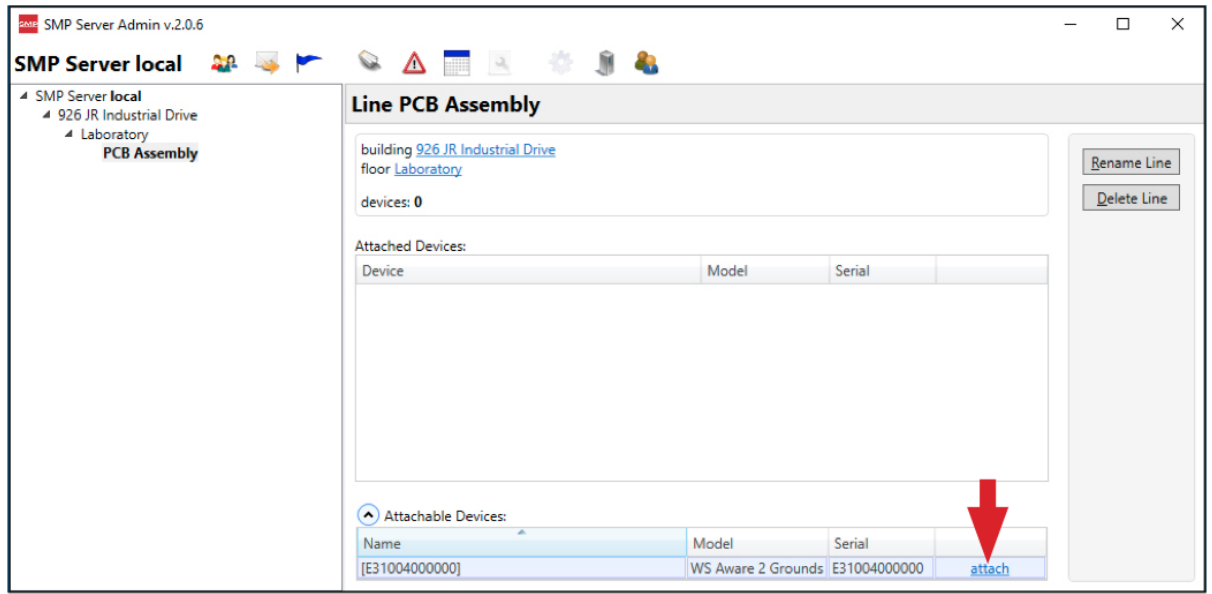

20. 選択した WS Aware モニターがラインとリンクされます。

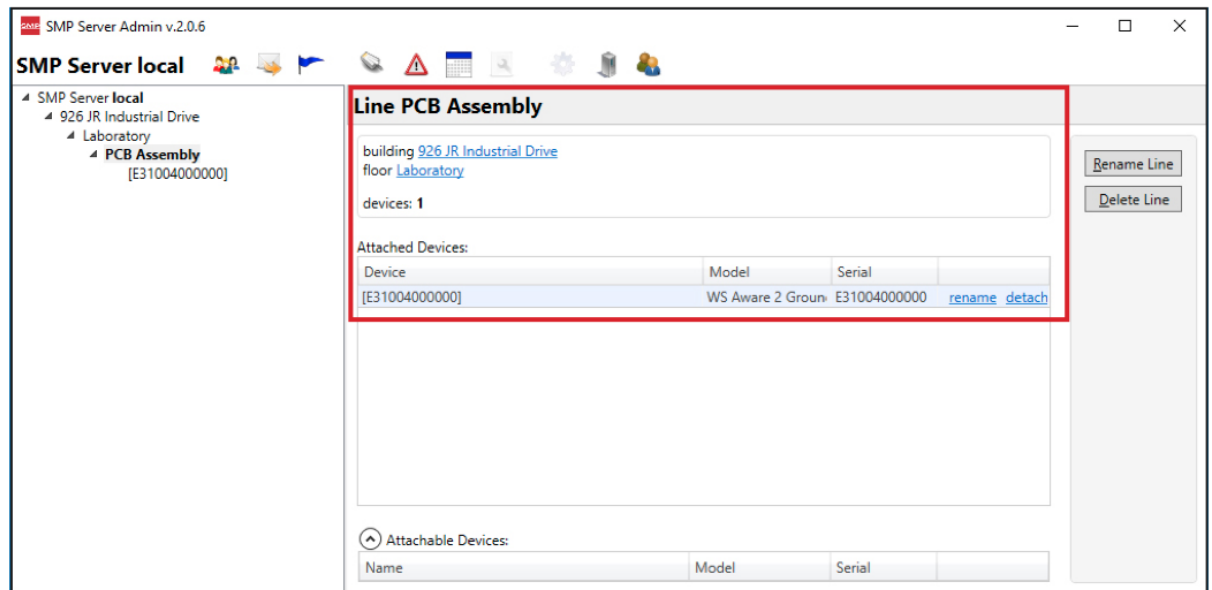

21. 「SCS SMP Client」を開きます。

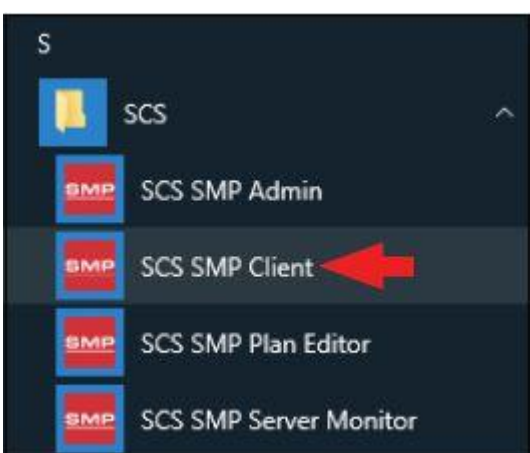

22. WS Aware モニターが該当する building、floor、line に追加されていることを確認してくだ さい。

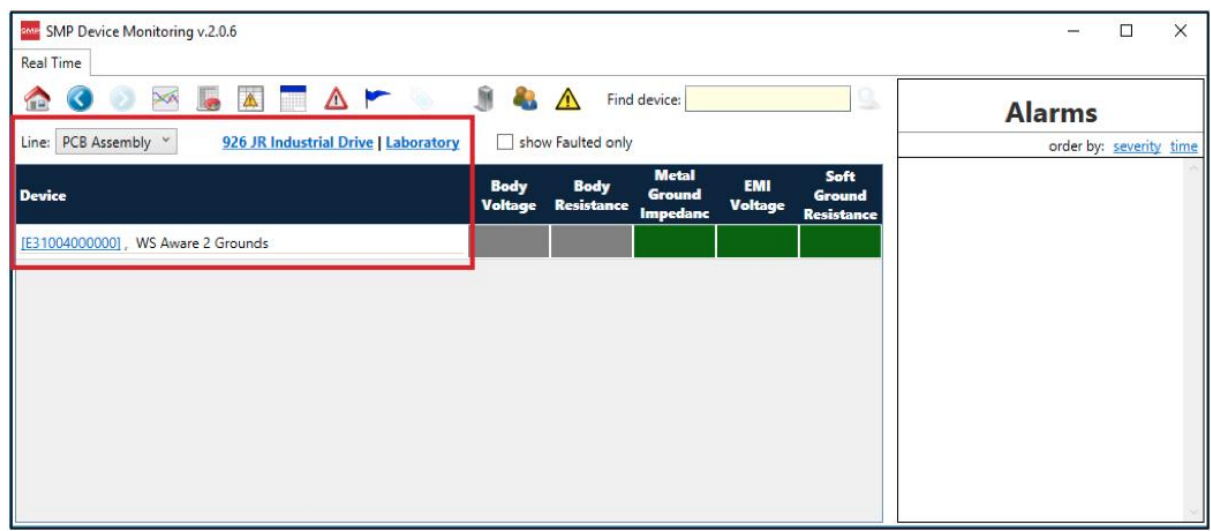

## <操作>

- 1. リストバンドを腕にしっかりと装着してください。
- 2. リストバンドにリストコードを取り付けます。
- 3. リストコードをオペレーターリモートの「OPERATOR」 と書かれたジャックに差し込みます。WS Aware モニ ターの相応する緑 LED 点灯します。これは作業者 が適切に接地されていることを示します。
- 4. 緑 LED が点灯しない場合は、リストコードがしっかり と接続されているかどうか、損傷がないかどうか、リ ストバンドが腕にフィットしているかどうかを確認して ください。肌が乾燥している場合は、静電気拡散性 のハンドローションをご使用ください。

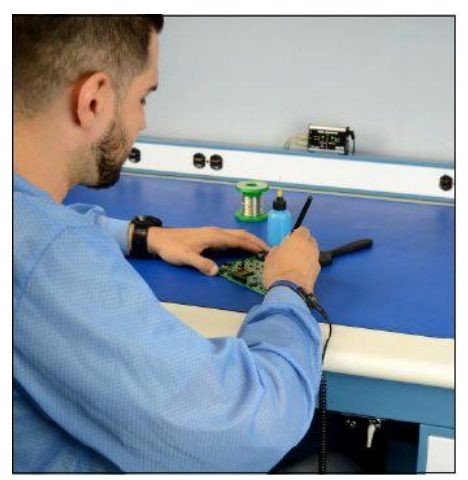

#### <メンテナンス>

掃除方法

装置から電源アダプターを外します。乾いたブラシか掃除機を使って WS Aware モニターと リモートを掃除します。接触部クリーナーかブラシで接触部を掃除し、すべての接続(電源 アダプター以外)をしっかりとはめます。掃除がすべて終わるまで電源アダプターは接続し ないでください。

#### オペレーターリモートのリストストラップジャックの交換方法

オペレーターリモートのリストストラップジャックが摩耗や分裂など損傷した場合、SCS CTA245 交換用リストストラップジャックを使って、下記手順で交換することができます。

- 1. WS Aware モニターから電源アダプター を外します。
- 2. 欠陥のあるオペレーターリモートをモニ ターから外します。
- 3. リモート正面のリストストラップジャック 近くにあるナット2つを取り外します。
- 4. リモート正面の平ネジ2つを取り外しま す。
- 5. リモートの正面カバーを外します。
- 6. アルミカバーから PCB を取り出します。
- 7. リストストラップジャックが2個ついた PCB を外し、廃棄します。SCS CTA245 交換用リ ストストラップジャック(PCB 付き)と交換します。
- 8. PCB をリモートのアルミカバー内に戻します。
- 9. リモートの正面カバーをかぶせて平ネジ2つで固定します。
- 10. リストストラップジャックにナット 2 つを取り付けます。
- 11. リモートをモニターに接続します。
- 12. モニターの電源アダプターを接続します。

#### <校正>

再校正の頻度は、ESD に敏感な製品を扱う際 の危険な性質や ESD 保護装置および部品の 失敗のリスクに基づくべきであります。一般的 に、弊社では1年に1度の校正をお勧めしてお ります。

SCS CTE701 校正器は WS Aware モニターを定 期的に(6~12 か月に 1 回)校正するための製 品です。校正器を使用すると、モニターを持ち 出すことなく作業場にてテスト制限をチェックす ることができます。

詳細は [TBJ-9031](https://www.descoindustries.com/PDF/TBJ-9031.pdf) をご覧ください。

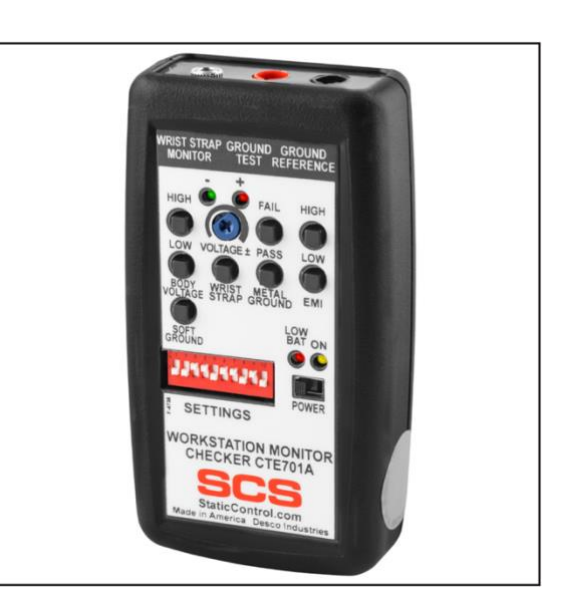

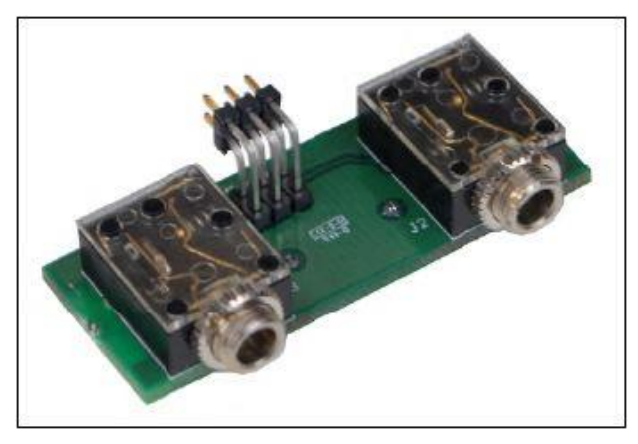

# <仕様>

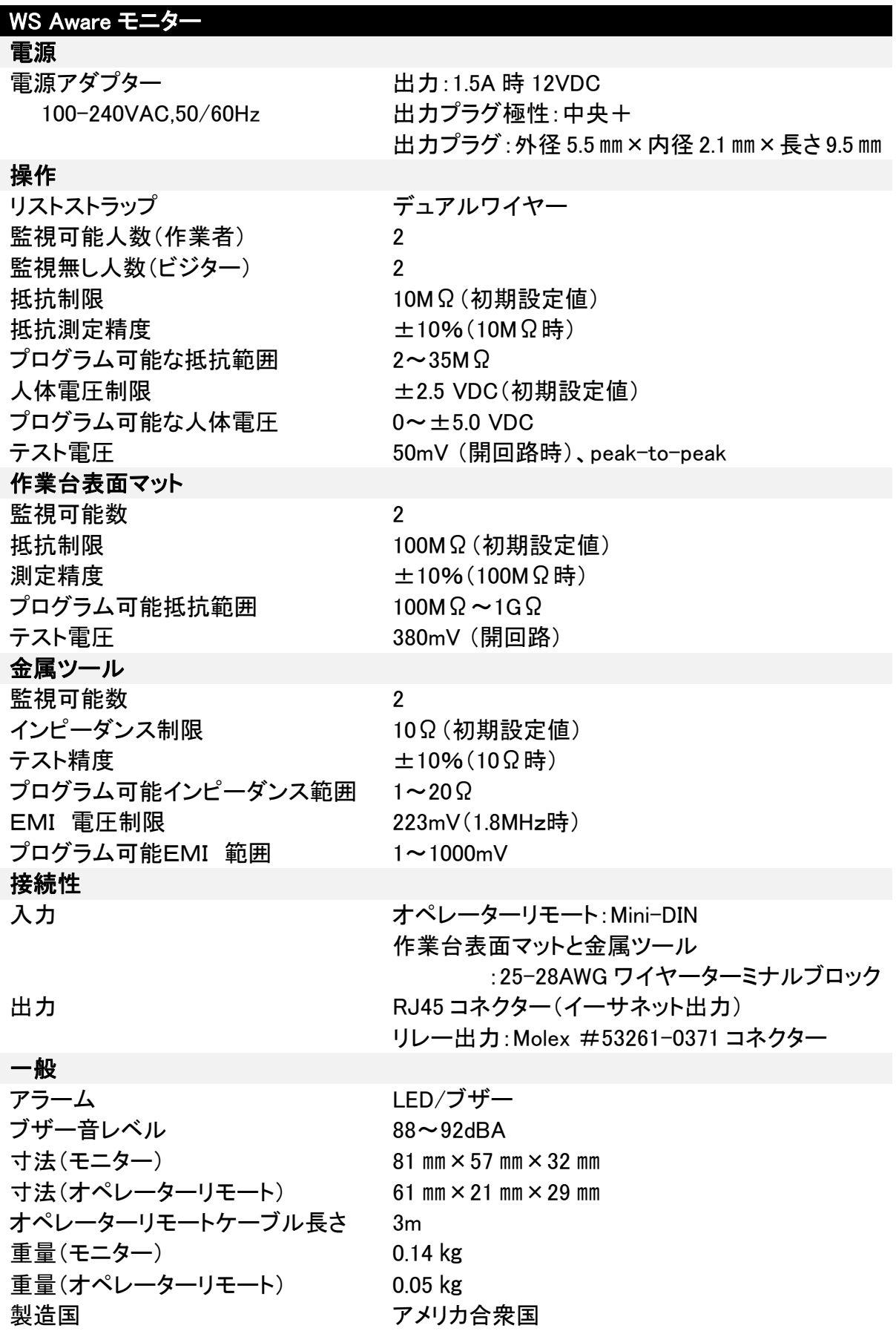

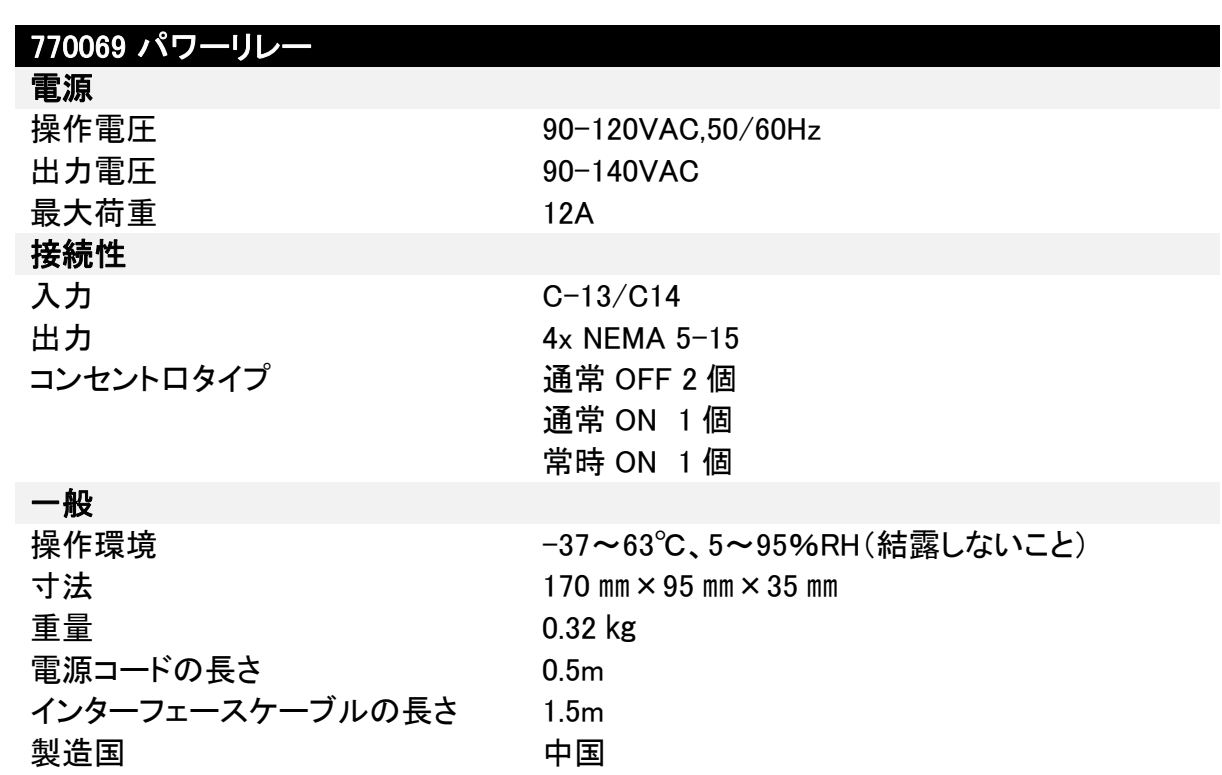

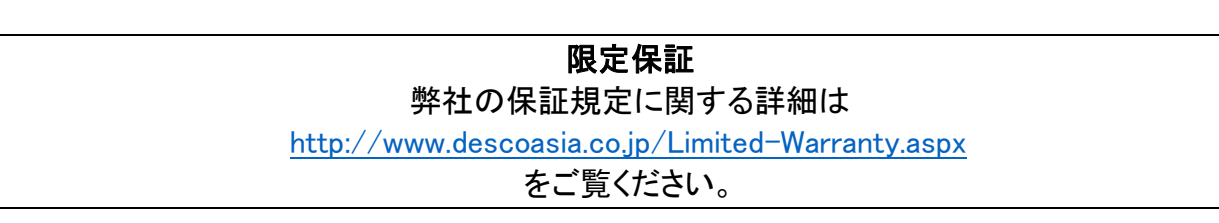

#### 保証規定

 本製品は、米国 DESCO Industries Inc. 社により製造され、日本国内の販売、保守、サー ビスは、DESCO JAPAN 株式会社が担当するものです。

本製品が万一故障した場合は、製品購入後一年以内については無料で修理調整を行い ます。ただし、以下の項目に該当する場合は、上記期間内でも 保証の対象とはなりません。

(1) 取扱説明書以外の誤操作、悪用、不注意によって生じた故障。

- (2) 当社以外で行われた修理、改造等による故障。
- (3) 火災、天災、地変等による故障。
- (4) 使用環境、メンテナンスの不備による故障。

保証の対象となるのは、本体で付属品、部品等の消耗は、保証の対象とはなりません。

\*本保証は、上記保証規定により無料修理をお約束するもので、これによ りお客様の法 律上の権利を制限するものではありません。

\* 本保証内容は、日本国内においてのみ有効です。

機器に明らかなる不良がある場合については、下記内容を当社にご連絡下さい。

- 1) 機種名または、品番 4)ご購入年月日
- 

2) 製品シリアルナンバー 5)御社名、部署名、担当者名

3) 不良内容(できるだけ具体的に) 6)連絡先

以上の内容を検討致し返却取扱ナンバーを御社に連絡致します。製品を返却する場合 は、返却取扱ナンバーを製品に添付してご返却下さい。 返却ナンバーが表示されていない場合は、保証の対象とならない場合があります。

**DESCO ASIA** 

DESCO JAPAN 株式会社 〒289-1143 千葉県八街市八街い 193-12 Tel: 043-309-4470 http://www.descoasia.co.jp/